# **Sistem Monitoring Perbaikan dan Perawatan Fasilitas PT. PLN Di Kabupaten Tuban Berbasis** *Web GIS*

Aris Wijayanti<sup>1,</sup> Muhammad Iqbal Baith Firdaus<sup>2</sup> Fakultas Teknik Universitas PGRI Ronggolawe Jl. Manunggal 61, Tuban 62319 Telp. (0356) 322233 *E-mail:* [Ariswjy@yahoo.com](mailto:Ariswjy@yahoo.com)<sup>1</sup>

*Abstract* – The difficulties faced by the technician to obtain information about the location of the transformer inaccurate and confusing is caused by the incomplete information obtained. It is also less supported in terms of information that facilitates the management and acquisition of information about the location of the transformer. Monitoring System Application of Repair and Maintenance of PT PLN Facility In Tuban Regency based on webgis in this final project is one of solution to get information about transformer location supported by map image which is valid because supported by technology of Google Maps API and also data of survey result which complete enough.

*Keywords* – Monitoring, Google Maps, Trafo Location.

*Intisari* **–** Kesulitan yang dihadapi oleh teknisi untuk memperoleh informasi mengenai titik lokasi trafo yang tidak akurat dan membingungkan disebabkan oleh kurang lengkapnya informasi yang didapat. Hal ini juga kurang ditunjang dari segi informasi yang mempermudah dalam pengelolaan serta perolehan informasi tentang lokasi trafo. Aplikasi Sistem Monitoring Perbaikan dan Perawatan Fasilitas PT. PLN Di Kabupaten Tuban berbasis webgis dalam penelitian ini merupakan salah satu solusi untuk mendapatkan informasi tentang lokasi trafo dengan didukung gambar peta yang cukup valid karena didukung dengan teknologi Google Maps API dan juga data hasil survey yang cukup lengkap.

*Kata Kunci* – Monitoring, Peta Google, Lokasi Trafo

## **I. PENDAHULUAN**

Sektor pembangkit listrik merupakan sektor yang berperan penting dalam pembangunan nasional dan kelangsungan hidup masyarakat. Meliputi aspek terutama dalam kehidupan rumah tangga, perkantoran, bisnis, dan industri BUMN maupun industri SWASTA sangat tergantung pada listrik untuk mengembangkan usaha atau memenuhi kebutuhan akan listrik sehari-hari.

Kebutuhan listrik pada Kabupaten Tuban khususnya area penyulang Sunan Kali Jaga cukup besar. Untuk memenuhi konsumsi listrik pada area ini PT. PLN memiliki fasilitas-fasilitas. Fasilitas PT. PLN yang dimaksud dalam permasalahan ini adalah gardu (trafo) sebagai fasilitas pendistribusian listrik. Dengan adanya fasilitas trafo listrik ini PLN bisa memenuhi kebutuhan listrik kepada pelanggan dan mempermudah dalam pembagian daya.

Dalam memenuhi kebutuhan listrik, PT. PLN melakukan penurunan tegangan ke tegangan rendah. Setelah penurunan Tegangan Menengah ke Tegangan Rendah pada area penyulang Sunan Kali Jaga kemudian di distribusikan dengan membagi daya listrik. Pembagian daya listrik ini membutuhkan fasilitas PLN yaitu trafo listrik. Pendistribusian daya listrik kepada pelanggan ini.

Dalam perkembangan usaha sangat erat kaitannya dengan permasalahan distribusi listrik. Penggunaan listrik harus dikontrol seiring banyaknya konsumen masyarakat maupun industri yang berkembang pesat di kawasan Kabupaten

Tuban. Meningkatnya kebutuhan listrik telah menimbulkan beberapa permasalahan yang berkaitan dengan fasilitas PLN. Hal tersebut disebabkan karena kurangnya pemantauan atau kontrol terhadap fasilitas gardu PLN .

Pihak PLN harus melakukan monitoring perbaikan dan perawatan fasilitas secara berkala untuk mencegah kerusakan pada trafo. Kendala yang di alami pihak PLN bagian teknik adalah sumber daya manusia dan denah loksi yang sering membingungkan karyawan. Saat ini pihak PLN masih menggunakan denah peta manual untuk penanganan gangguan trafo di penyulang Sunan Kali Jaga. Oleh karena itu penulis menawarkan sebuah aplikasi monitoring area gardu untuk mempermudah penanganan gangguan trafo.

Dalam penelitian ini, akan dirancang suatu perangkat lunak yang dapat memberikan informasi Pemetaan Perbaikan dan Perawatan Fasilitas PT. PLN Di Kabupaten Tuban yang digunaka sebagai pengambilan informasi penyebaran distribusi maupun kerusakan area gardu listrik. Aplikasi yang dirancang menggunakan teknologi *WEBGIS*  pemetaan dari Google Map yang bekerja pada sistem operasi *Windows*.

## **II. TINJAUAN PUSTAKA**

## *A. Sistem Informasi*

Definisi dari sistem informasi adalah suatu pengumpulan data yang terorganisasi beserta tata cara penggunaanya yang mencakup lebih jauh daripada sekedar penyajian. Istilah tersebut menyiratkan suatu maksud yang ingin dicapai dengan jalan memilih dan mengatur data serta menyusun tata penggunaan[6]. Menurut Jogiyanto adalah suatu sistem didalam suatu organisasi yang mempertemukan kebutuhan pengolahan transkasi harian, mendukung operasi, bersifat manajerial dan kegiatan strategi dari suatu organisasi dan menyediakan pihak luar tertentu dengan laporan laporan yang diperlukan[4]. Jadi dapat disimpulkan bahwa sistem informasi adalah proses yang menjalankan fungsi mengumpulkan, memproses, menyimpan, menganalisi, dan menyebarkan informasi untuk tujuan tertentu. Saat ini, teknologi informasi berkembang pesat, khususnya bidang komputer.

## *B. Sistem informasi Geografis*

Sistem Informasi Geografis merupakan sebuah sistem yang saling berangkaian satu dengan yang lain. BAKOSUR-TANAL menjabarkan SIG sebagai kumpulan yang terorganisir dari perangkat keras komputer, perangkat lunak, data geografi, dan personel yang didesain untuk memperoleh, menyimpan, memperbaiki, memanipulasi, menganalisis, dan menampilkan semua bentuk informasi yang berefensi geografi[2].

## *C. Application Programming Interface*

*API* atau *Application Programming Interface* merupakan suatu dokumentasi yang terdiri dari interface, fungsi, kelas, struktur dan sebagainya untuk membangun sebuah perangkat lunak. Dengan adanya *API* ini, maka memudahkan programmer untuk "membongkar" suatu *software* untuk kemudian dapat dikembangkan atau diintegrasikan dengan perangkat lunak yang lain. *API* dapat dikatakan sebagai penghubung suatu aplikasi dengan aplikasi lainnya yang memungkinkan programmer menggunakan fungsi *function*[5]. Proses ini dikelola melalui *operating system*. Keunggulan dari *API* ini adalah memungkinkan suatu aplikasi dengan aplikasi lainnya dapat saling berhubungan dan berinteraksi. Bahasa pemrograman yang digunakan oleh *Google Maps* yang terdiri dari *HTML, Javascript* dan *AJAX*  serta *XML,* memungkinkan untuk menampilkan peta *Google Maps* di *website*  lain.

# *D. Google Maps API*

*Google Maps API* adalah sebuah layanan (*service*) yang diberikan oleh *Google* kepada para pengguna untuk memanfaatkan *Google Map* dalam

mengembangkan aplikasi [5]. *Google Maps API* menyediakan beberapa fitur untuk memanipulasi peta, dan menambah konten melalui berbagai jenis *service* yang dimiliki, serta mengijinkan kepada pengguna untuk membangun aplikasi *enterprise* didalam websitenya.

- *E. Syntax dan atau yang sering digunakan*
- *1. Google.maps.LatLng*

Merupakan sintaks yang digunakan untuk menunjuk pada lokasi di peta. *LatLng* memiliki banyak kegunaan pada *Google Maps API.* Contohnya : *google.maps. Marker* menggunakan *LatLng* dalam *constructor* dan meletakkan marker penanda pada lokasi geografis di peta.

```
var myLatlng = new 
google.maps.LatLng(myLatitude, 
myLongitude)
```
# *2. Google.maps.Map*

Merupakan *classJavaScript* yang merepresentasikan sebuah peta. Objek pada *class* didefinisikan dalam sebuah peta di halaman *website*. Secara sederhana dapat dikatakan bahwa *Maps()* membuat sebuah objek peta dan memasukkannya ke dalam *mapDiv*.

```
var map = newgoogle.maps.Map(document.getElem
entById("map_canvas"),
myOption);
```
# *3. Google.maps.Marker*

Membuat sebuah marker atau penanda pada pilihan tertentu. Bila sebuah peta spesifik, penanda diletakkan pada peta pada saat *construction.* Perhatikan bahwa penanda harus diatur agar *pinpoint* dapat ditampilkan. (thesis.binus.ac.id)

var marker = new google.maps.Marker (opts?:MarkerOptions);

## *4. Google.maps.event.addListener*

Setiap objek *Google Maps API* membuat seluruh nama *event*. Program yang ingin menggunakan *event* tertentu akan memanggil *event listener* untuk *eventi*  tersebut dan menjalankan kode ketika *event* diterima dengan mendaftarkannya melalui *addListener()*. Secara sederhana, *addListener()* memanggil nama – nama suatu objek (missal : *marker* atau *map* atau *sizer*) dan menjalankannya ketika suatu kejadian terjadi (misalnya ketika diklik).

```
var handle =
google.maps.event.addListener
(Object,UseEvent, 
function(event) {
// Do something
});
```
## *5. getZoom() dan setZoom()*

*getZoom()* mengembalikan sebuah nilai yang mengidentifikasikan nilai dari zoom level sekarang.

*setZoom(zoomLevel:number)* mengatur tingkat zoom peta. (thesis.binus.ac.id)

```
\overline{Var} zoomLevel = map.qetZoom();
map.setZoom(12);
```
## **III. ANALISA DAN PERANCANGAN**

## *A. Analisa Sistem*

Berdasarkan pengamatan dari hasil deskripsi sistem berjalan sebelumnya serta hasil dari wawancara dan survei dilokasi, terlihat masih terdapat beberapa kelemahan, yaitu :

- 1) Belum adanya sistem yang dapat memudahkan mengakses informasi untuk melihat data-data trafo yang ada.
- 2) Pengolahan sebuah data masih dilakukan secara manual.
- 3) Pemetaan lokasi trafo yang masih menggunakan peta denah secara manual.

## *B. Perancangan Sistem*

Setelah tahap analisis selesai, maka didapatkan gambaran yang jelas mana yang harus dikerjakan.

Selanjutnya adalah memikirkan bagaimana merancang sistem tersebut. Pada tahap perancangan sistem ini dibagi menjadi dua bagian, yaitu :

- 1. Perancangan sistem secara umum atau perancangan konseptual, perancangan logika atau perancangan makro.
- 2. Perancangan sistem terperinci atau perancangan sistem secara fisik.

#### **IV. IMPLEMENTASI DAN ANALISIS SISTEM**

#### *A. Analisa Kebutuhan Perangkat Keras*

Berdasarkan hasil analisa, berikut adalah spesifikasi perangkat keras minimal yang dibutuhkan agar dapat aplikasi berjalan dengan optimal :

- 1. Processor Pentium® Dual-Core CPU T4500 @ 2.30GHz 2.30 GHz atau yang lebih besar.
- 2. RAM (Random Access Memory) 1.00 GB atau yang lebih besar.
- 3. Ruang HDD (Hard Disk Drive) 320 GB
- 4. Monitor dengan resolusi 1366 x 768 atau yang lebih besar
- 5. Keyboard dan Mouse

#### *B. Analisa Kebutuhan Perangkat Lunak*

Perangkat lunak yang digunakan untuk mendukung berjalannya Sistem Monitoring Perawatan dan Perbaikan Fasilitas PT. PLN Di Kabupaten TUBAN Berbasis Web ini adalah sebagai berikut :

- 1. Sistem operasi *windows 7 Ultimate* atau yang lebih tinggi.
- 2. *Mozilla firefox V.29.0.1, Opera, Internet Explore, Google Chrome* atau *Maxthon* sebagai web browser atau yang lebih tinggi.
- 3. *Apache* sebagai *web server*.
- 4. PHP V 5.2.9 serta MySQL V5.1.41 sebagai *database* Sistem Monitoring Perawatan dan Perbaikan Fasilitas PT. PLN di Kabupaten TUBAN.

#### *C. Implementasi Program*

Setelah semua komponen sistem terpenuhi, kemudian akan dilanjutkan ke tahap implementasi antarmuka. Pada tahapan ini hasil implementasi rancangan akan dijelaskan berupa *screenshot* tampilan sebagai berikut :

#### 1. Form *login* admin

Form ini merupakan proses awal admin untuk bisa masuk pada halaman admin.

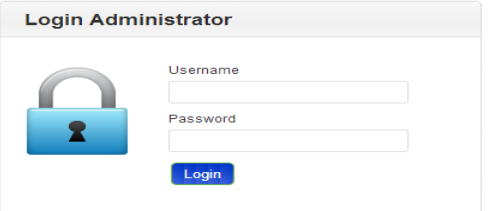

Gambar 1. Tampilan *login* admin

#### 2. Halaman admin home

Halaman menu home ini merupakan hasil proses login admin melalui form login admin yang disediakan.

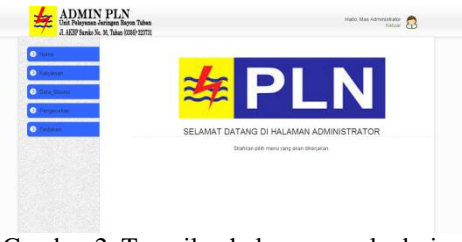

Gambar 2. Tampilan halaman awal admin

#### 3. Halaman admin menu karyawan

Menu karyawan merupakan salah satu menu admin yang digunakan untuk memasukkan dan mengolah data karyawan.

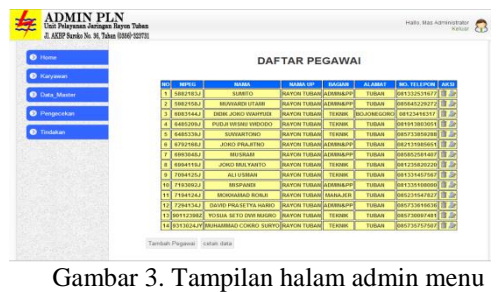

karyawan

4. Halaman admin menu data master

Menu data master adalah menu yang digunakan untuk menyimpan data-data tegangan trafo. Lewat menu ini admin dapat melakukan tambah data, edit data, hapus data, dan juga cetak data tegangan trafo. Dibawah ini merupakan gambar halaman menu data master.

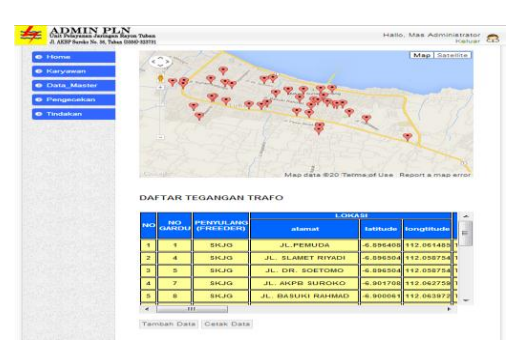

Gambar 4. Tampilan halaman menu data master

5. Halaman admin menu pengecekan

Menu ini berisi data-data trafo rusak hasil input admin pada menu pengecekan. Lewat menu ini admin dapat melakukan pengolahan data trafo rusak dengan melakukan proses tambah data, edit, hapus, dan cetak data.

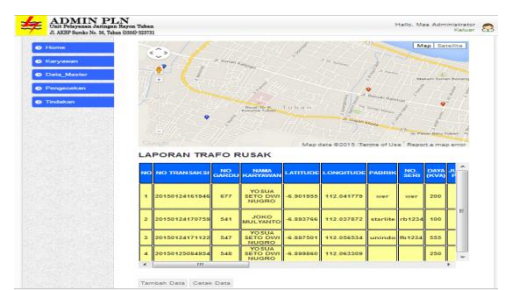

Gambar 5. Tampilan halaman menu pengecekan

6. Halaman admin menu tindakan

Menu tindakan merupakan menu yang digunakan untuk mengolah data trafo rusak.

| <b>O</b> Home<br>_____  |   |                                 |              |                           | <b>DAFTAR TINDAKAN</b>                          |                                                               |                                    |                             |                            |
|-------------------------|---|---------------------------------|--------------|---------------------------|-------------------------------------------------|---------------------------------------------------------------|------------------------------------|-----------------------------|----------------------------|
| <b>O</b> Karyawan       | m | <b>BO TRANSAICS</b>             | NO TINDAKAN  | <b>NO</b><br><b>GARDS</b> | LOKASI                                          | <b>NAMA</b><br><b>KARYAWAN</b>                                | <b>TERJADI</b><br><b>KERUSAKAN</b> | <b>TARGGAL</b><br>PERIMIKAN | <b>TINDAKAN AKSI</b>       |
| <b>D</b> Data Master    |   | 1 20150124161946 16200520150124 |              | 677                       | <b>SISIPAN PR</b><br>KARANG INDAH T.<br>085     | <b><i><u>YOSUA SETO</u></i></b><br>DVA MASRO                  | 0000.00.00                         | 2012.12.12                  | Sudah<br>dinertialid       |
| <sup>9</sup> Pengecekan |   | 2 20150124170759 17161220150124 |              | 541                       | <b>SMP BAS (YAYASAN)</b><br><b>BANRUL HUDAI</b> | <b>JOKO</b><br><b>MULYANTO</b>                                | 0000.00.00                         | 2001.12.15                  | Sudah<br>diperband         |
| <b>D</b> Tindakan       |   | 3 20150124171122                | $\mathbf{0}$ | 547                       | <b>DT. GUNAWAN</b><br><b>FAJAR</b>              | <b>YOSUA SETO</b><br>DVI1 NUGRO                               | 0000-00-00                         | 2020-12-10                  | <b>Return</b><br>diperbaik |
|                         |   | 4 20150125084954                | $\mathbf{0}$ | 548                       | <b>BRAVO</b>                                    | <b>WYSILE SETO</b><br>DWI MASRO                               | 0000.00.00                         | 0000.00.00                  |                            |
|                         |   | 5 20150128101357                | $\mathbf{0}$ | ٠                         | JE PETRINA                                      | <b>DAVID</b><br><b><i><u>PRASETYA</u></i></b><br><b>HARIO</b> | 1000.00.00                         | 0000.00.00                  | Belum<br>diperband         |
|                         |   | Cetak Data                      |              |                           |                                                 |                                                               |                                    |                             |                            |
|                         |   |                                 |              |                           |                                                 |                                                               |                                    |                             |                            |

Gambar 6. Tampilan halaman tindakan

7. Halaman admin menu *logout*

Menu logout adalah menu yang digunakan admin untuk keluar dari halaman administrator.

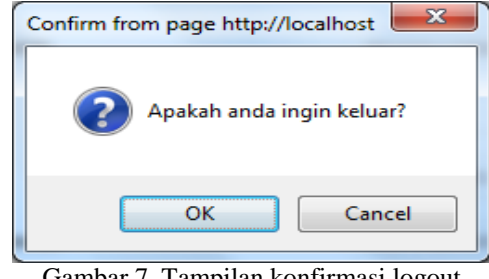

Gambar 7. Tampilan konfirmasi logout

8. Halaman pegawai menu beranda

Halaman beranda yang diakses oleh pegawai berisi foto-foto aktifitas pegawai dan juga motto dari PT. PLN Tuban seperti terlihat sebagai berikut.

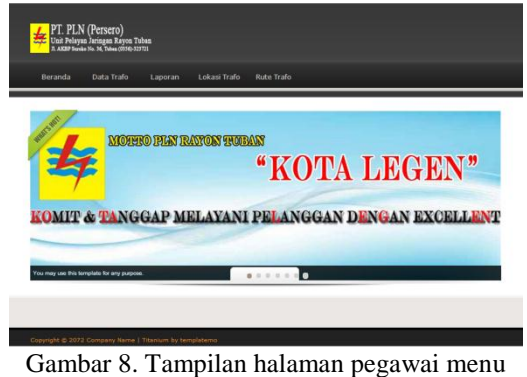

beranda

9. Halaman pegawai menu data trafo

Halaman pegawai menu data trafo merupakan menu yang digunakan pegawai untuk memperoleh informasi tentang datadata tegangan trafo.

|                          | NO.       | <b>PENYULANG</b>       |                                                                       | <b>LOKAST</b> |                     |                                    | <b>KONDIST</b> |          | JUNI AH      | $  \overline{\text{tot}}$ |    |             |        |                      |                           |        |           | <b>BEBAN (AMPERE)</b> |                                    |         |          |  |
|--------------------------|-----------|------------------------|-----------------------------------------------------------------------|---------------|---------------------|------------------------------------|----------------|----------|--------------|---------------------------|----|-------------|--------|----------------------|---------------------------|--------|-----------|-----------------------|------------------------------------|---------|----------|--|
|                          |           | <b>GARDU (FREEDER)</b> | alamat                                                                | latitude      | longtitude          | ue)                                | <b>TRAFO</b>   | eh.      | ah.          | 120<br>(kva)              |    | LINE A      |        |                      | LINE B                    |        | LINE C    |                       | <b>LINE D</b>                      |         |          |  |
|                          | 111       | <b>SKIG</b>            | <b>JL. SUNAN</b><br><b>KALIJOGO</b>                                   |               | -6.892815112.044868 | <b>RAYON</b><br><b>TUBAN</b>       |                | $\alpha$ | х.           | 200                       |    | $\alpha$    | ٠      | 0.65                 | 16                        |        |           |                       | 26 360 0 0 0 129 145 114 51 177 16 |         |          |  |
| z                        | 142       | <b>SKIG</b>            | <b>JL. SUNAN</b><br>KALEIGGO                                          |               | 16.892128112.041794 | <b>RAYON</b><br><b>TUBAN</b>       |                | $0 - 1$  |              | 160                       |    | $\sim$      | $\sim$ |                      | 0 135 199 172 550 0 0 0 0 |        |           |                       | $\sim$                             | n       | 0, 15020 |  |
| $\overline{\phantom{a}}$ | 249       | <b>RKICL</b>           | <b>JL, LETOA</b><br><b>SUCIPTO</b>                                    |               | +6.669793112.039957 | RAYON <sub>R</sub><br><b>TUBAN</b> |                | $\circ$  | $\mathbf{r}$ | 160                       |    | 14010010790 |        |                      | ۰                         |        |           |                       | ×                                  | $\circ$ | 0.14911  |  |
|                          | $4 - 265$ | <b>SKIG</b>            | <b>JL, LETOA</b><br>SUCIPTO/DPRD -6.691367 112.039307<br><b>TUBAN</b> |               |                     | <b>RAYON</b><br><b>TURAN</b>       | Пe             | $\alpha$ | $\mathbf{r}$ | 160                       | 10 | $\alpha$    |        | $\alpha$<br>$\alpha$ | $\alpha$                  | $\sim$ | 616390270 |                       | $\blacksquare$                     | $\circ$ | 0.75.66  |  |

Gambar 9. Halaman pegawai menu data trafo

10. Halaman pegawai menu trafo rekondisi

Menu trafo rekondisi pada halaman pegawai, merupakan menu yang digunakan pegawai untuk mendapatkan informasi tentang data trafo yang sudah rekondisi.

Halaman menu trafo rekondisi bisa dilihat dari gambar berikut ini.

|            |           |                        | <b>DAFTAR TRAFO REKONDISI</b>                           |          |                       |                                           |              |          |                |               |                 |               |     |               |  |         |                                        |          |  |   |              |                           |  |  |
|------------|-----------|------------------------|---------------------------------------------------------|----------|-----------------------|-------------------------------------------|--------------|----------|----------------|---------------|-----------------|---------------|-----|---------------|--|---------|----------------------------------------|----------|--|---|--------------|---------------------------|--|--|
|            | <b>NO</b> | <b>PENYULANG</b>       |                                                         | LOKAST   |                       |                                           | KONDIST      |          | JUMLAH         | <b>TOTAL</b>  |                 | <b>LTNF A</b> |     | <b>LTNF R</b> |  | LTNF C  | <b>BEDAN (AMPERE)</b><br><b>LTNF D</b> |          |  |   | <b>UTAHA</b> |                           |  |  |
| NO         |           | <b>CARDU (FREEDER)</b> | alamat                                                  | Intitude | <b>longtitude</b>     | UP                                        | <b>TRAFO</b> | ۰.       |                | DAYA<br>(kwa) |                 |               |     | ORSI          |  |         |                                        |          |  | п | ٠            |                           |  |  |
|            | $1 - 249$ | <b>SKJG</b>            | JL, LETDA<br><b>SUCIPTO</b>                             |          | $-6.889793112.038953$ | <b>RAYON</b> R<br><b>TUBAN</b>            |              | $\alpha$ | $\overline{1}$ | 160           | 140100107900000 |               |     |               |  | $\circ$ | $\circ$                                | $\alpha$ |  |   |              | 0000149107108             |  |  |
|            | 2, 265    | <b>SKJO</b>            | JL, LETDA<br>SUCIPTO/DPRD -6.891367 112.039307<br>TUBAN |          |                       | <b>RAYON</b> <sub>R</sub><br><b>TURAN</b> |              | $\circ$  | $\mathbf{1}$   | 160           | 100             |               | -11 |               |  |         |                                        |          |  |   |              | 9000061639027000075 66 90 |  |  |
|            |           |                        |                                                         |          |                       |                                           |              |          |                |               |                 |               |     |               |  |         |                                        |          |  |   |              |                           |  |  |
|            |           |                        |                                                         |          |                       |                                           |              |          |                |               |                 |               |     |               |  |         |                                        |          |  |   |              |                           |  |  |
| $\epsilon$ |           |                        |                                                         | 111.     |                       |                                           |              |          |                |               |                 |               |     |               |  |         |                                        |          |  |   |              |                           |  |  |

Gambar 10. Tampilan halaman pegawai menu trafo rekondisi

11. Halaman pegawai menu laporan

Menu laporan pada halaman pegawai merupakan menu yang dapat digunakan untuk melihat data trafo yang mengalami kerusakan. Melalui informasi dari menu ini pegawai dapat melihat dimana lokasi trafo yang mengalami kerusakan. Halaman laporan tersebut dapat dilihat dari gambar berikut ini.

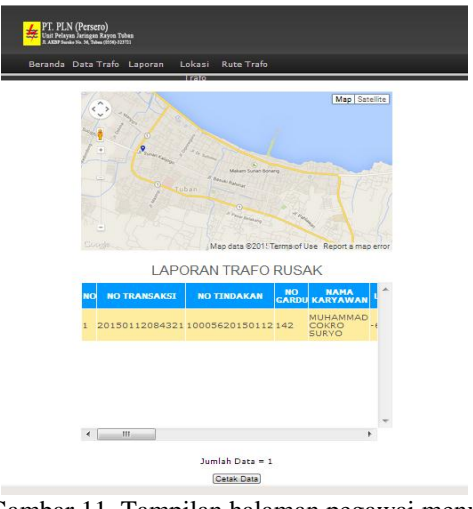

Gambar 11. Tampilan halaman pegawai menu laporan

12. Halaman pegawai menu lokasi trafo

Pada menu lokasi trafo pegawai dapat melihat informasi dimana lokasi seluruh trafo yang tersebar dipenyulang Sunan Kalijaga Kecamatan Tuban.

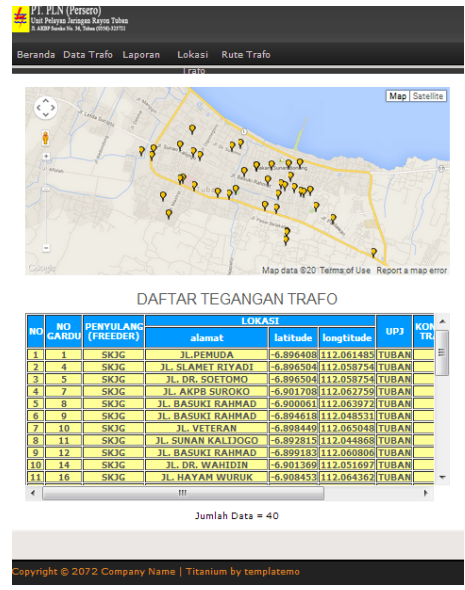

Gambar 12. Tampilan halaman pegawai menu lokasi trafo

#### 13. Halaman pegawai menu rute trafo

Pada menu ini pegawai dapat melihat rute trafo yang dimaksud mulai dari kantor PLN menuju trafo yang dipilih. Sehingga memudahkan pegawai saat melakukan pelayanan terhadap masyarakat.

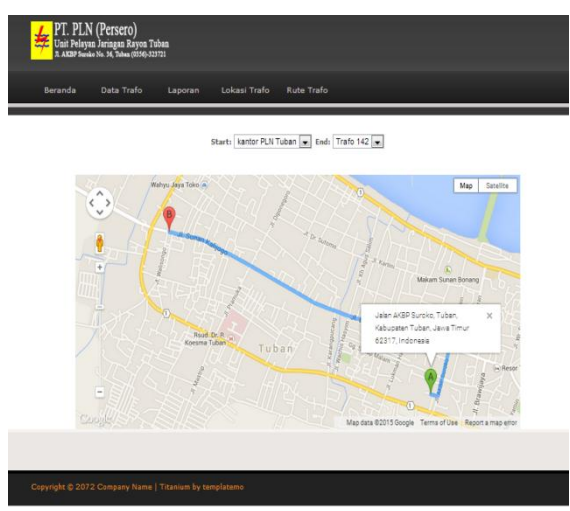

Gambar 13. Tampilan halaman pegawai menu rute trafo

#### **V. KESIMPULAN**

Kesimpulan yang dapat diambil dari penyusunan penelitian ini adalah sebagai berikut :

1. Melalui aplikasi ini diperoleh sistem Monitoring Geografis yang baru dan dapat ditawarkan kepada instansi terkait (PT. PLN Tuban).

- 2. Tingkat akurasi titik lokasi trafo cukup memuaskan daripada titik lokasi yang ada didenah yang dimiliki oleh pihak PLN.
- 3. Pengunjung Sistem Monitoring Perawatan dan Perbaikan Fasilitas PT. PLN di Kabupaten Tuban ini dapat mempermudah mengelola laporan yang sudah tidak manual, sehingga laporan hanya tinggal cetak.

#### **REFERENSI**

- [1] Abdurahman, G., Penerapan Metode Tsukamoto (Logika *Fuzzy*) Dalam Sistem Pendukung Keputusan Untuk Menentukan Jumlah Produksi Berdasarkan Data Persediaan dan Jumlah Permintaan, 2008.
- [2] Budiyanto, Eko., Sistem Informasi Geografis Edisi I, Penerbit Andi Yogyakarta, 2002.
- [3] Dwi Erinawati, H., Pembangunan Sistem Informasi Pembayaran Sekolah Pada Sekolah Menengah Atas SMA Negeri 1 Rembang Berbasis Web, *Indonesian Jurnal on Computer Science-Speed* (IJCSS), Vol. 10 No. 1,  $Hal : 40 - 46, 2013.$
- [4] Jogiyanto, Analisis dan Desain Sistem Informasi : Pendekatan Terstruktur Teori dan Praktek Aplikasi Bisnis edisi 1, Penerbit Andi Yogyakarta, 2005.
- [5] Mahdia, F., Noviyanto, F., Pemanfaatan *Google Maps API* Untuk Pembangunan Sistem Informasi Manajemen Bantuan Logistik Pasca Bencana Alam Berbasis *Mobile Web,* Jurnal Sarjana Teknik Informatika, e-ISSN : 2338-5197, Vol. 1 No. 1, Hal : 162-171, 2013.
- [6] Notohadiprawiro, Pengertian Sistem Informasi dan Kepentingannya., Seminar Nasional Plantagam, Universitas Gajah Mada, Hal :  $1 - 7$ , 1990